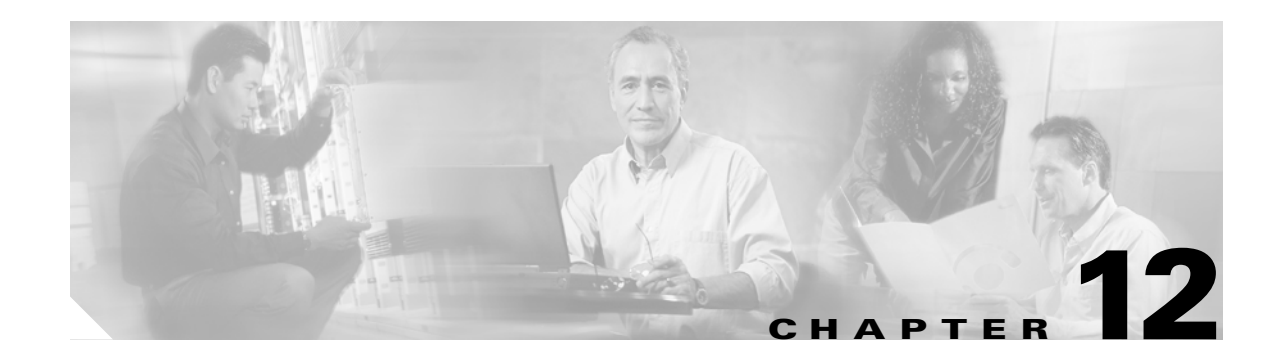

# **Configuring and Managing Zones**

Zoning enables you to set up access control between storage devices or user groups. If you have administrator privileges in your fabric, you can create zones to increase network security and to prevent data loss or corruption. Zoning is enforced by examining the source-destination ID field. This chapter defines various zoning concepts and provides details on zone set and management features in the switch and includes the following sections:

- **•** [Zoning Features, page 12-2](#page-1-0)
- **•** [Zoning Example, page 12-3](#page-2-0)
- **•** [Configuring a Zone, page 12-4](#page-3-0)
- **•** [Configuring Aliases, page 12-5](#page-4-0)
- **•** [Zone Enforcement, page 12-9](#page-8-0)
- **•** [Zone Sets, page 12-5](#page-4-1)
- **•** [The Default Zone, page 12-9](#page-8-1)
- **•** [Recovering from Link Isolation, page 12-10](#page-9-0)
- **•** [Distributing Zone Sets, page 12-11](#page-10-0)
- **•** [Copying Zone Sets, page 12-11](#page-10-1)
- **•** [Clearing the Zone Database, page 12-12](#page-11-0)
- **•** [LUN Zoning, page 12-12](#page-11-1)
- **•** [Read-Only Zoning, page 12-14](#page-13-0)
- **•** [Viewing Zone Information, page 12-15](#page-14-0)
- **•** [Default Settings, page 12-19](#page-18-0)
- **•** [Zone Implementation, page 12-20](#page-19-0)

Table 8-1 on page 8-4 lists the differences between zones and VSANs.

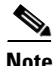

**Note** For a comprehensive summary of zone implementation, refer to the ["Zone Implementation" section on](#page-19-0)  [page 12-20.](#page-19-0)

Г

## <span id="page-1-0"></span>**Zoning Features**

Zoning has the following features:

- **•** A zone consists of multiple zone members.
	- **–** Members in a zone can access each other; members in different zones cannot access each other.
	- **–** If zoning is not activated, all devices are members of the default zone.
	- **–** If zoning is activated, any device that is not in an active zone (a zone that is part of an active zone set) is a member of the default zone.
	- **–** Zones can vary in size.
	- **–** Devices can belong to more than one zone.
- **•** A zone set consists of one or more zones.
	- **–** A zone set can be activated or deactivated as a single entity across all switches in the fabric.
	- **–** Only one zone set can be activated at any time.
	- **–** A zone can be a member of more than one zone set.
- **•** Zoning can be administered from any switch in the fabric.
	- **–** When you activate a zone (from any switch), all switches in the fabric receive the active zone set. Additionally, full zone sets are distributed to all switches in the fabric, if the option (**zoneset distribute full vsan** command) is enabled in the source switch.
	- **–** If a new switch is added to an existing fabric, zone sets are acquired by the new switch.
- **•** Zone changes can be configured nondisruptively.
	- **–** New zones and zone sets can be activated without interrupting traffic on unaffected ports or devices.
- **•** Zone membership criteria is based on WWNs or FC IDs.
	- **–** Port world wide name (pWWN)—Specifies the pWWN of an N port attached to the switch as a member of the zone.
	- **–** Fabric pWWN—Specifies the WWN of the fabric port (switch port's WWN). This membership is also referred to as port-based zoning.
	- **–** FC ID—Specifies the FC ID of an N port attached to the switch as a member of the zone.
	- **–** Interface and switch WWN (sWWN)—Specifies the interface of a switch identified by the sWWN. This membership is also referred to as interface-based zoning.
- **•** Default zone membership includes all ports or WWNs that do not have a specific membership association. Access between default zone members is controlled by the default zone policy.

## <span id="page-2-0"></span>**Zoning Example**

[Figure 12-1](#page-2-1) illustrates a zone set with two zones, zone 1 and zone 2, in a fabric. Zone 1 provides access from all three hosts (H1, H2, H3) to the data residing on storage systems S1 and S2. Zone 2 restricts the data on S3 to access only by H3. Note that H3 resides in both zones.

<span id="page-2-1"></span>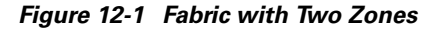

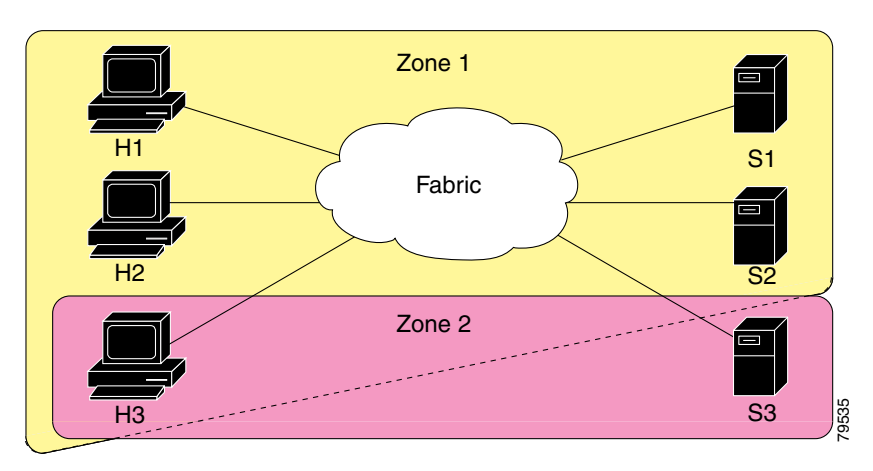

Of course, there are other ways to partition this fabric into zones. [Figure 12-2](#page-2-2) illustrates another possibility. Assume that there is a need to isolate storage system S2 for the purpose of testing new software. To achieve this, zone 3 is configured, which contains only host H2 and storage S2. You can restrict access to just H2 and S2 in zone 3, and to H1 and S1 in zone 1.

<span id="page-2-2"></span>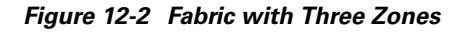

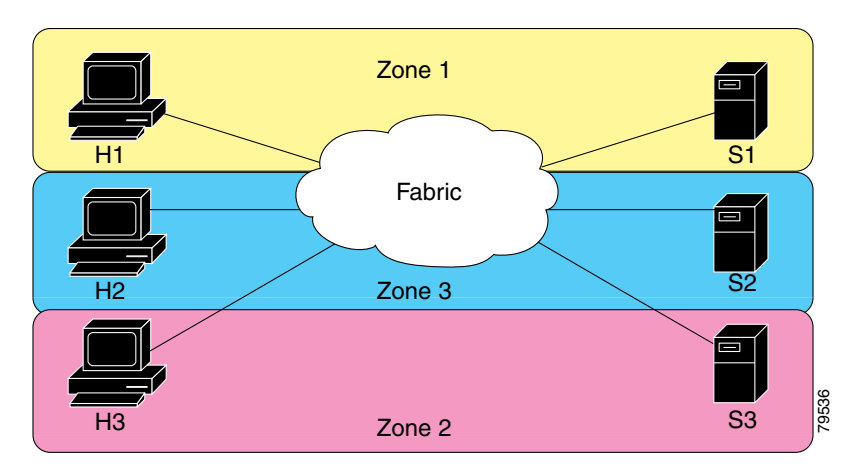

## <span id="page-3-0"></span>**Configuring a Zone**

A zone can be configured using one of the following types to assign members:

- **•** pWWN—The WWN of the N or NL port in hex format (for example, 10:00:00:23:45:67:89:ab).
- **•** Fabric port WWN—The WWN of the fabric port name in hex format (for example, 10:00:00:23:45:67:89:ab).
- **•** FC ID—The N port ID in 0xhhhhhh format (for example, 0xce00d1).
- **•** FC alias—The alias name is in alphabetic characters (for example, Payroll) and denotes a port ID or WWN. The alias can also include multiple members.

To configure a zone and assign a zone name, follow these steps:

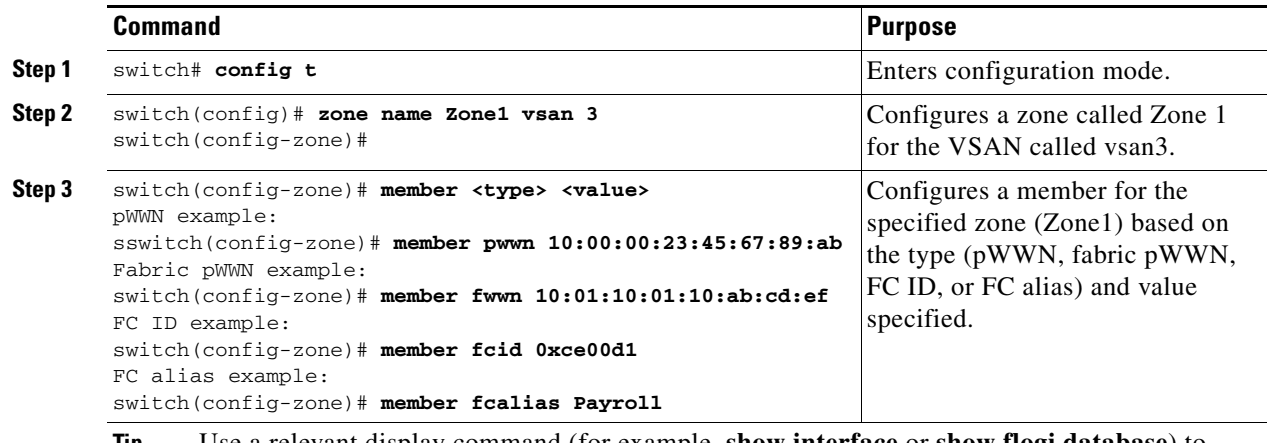

**Tip** Use a relevant display command (for example, **show interface** or **show flogi database**) to obtain the required value in hex format.

### **Interface-Based Zoning**

Interface-based zoning is similar to port-based zoning because the switch interface is used to configure the zone. You can specify a switch interface as a zone member for both local and remote switches. To specify a remote switch, enter the remote switch WWN (sWWN).

Interface-based zoning only works with Cisco MDS 9000 family switches. Interface-based zoning does not work if **interop** mode is configured in that VSAN.

To configure an interface-based zone, follow these steps:

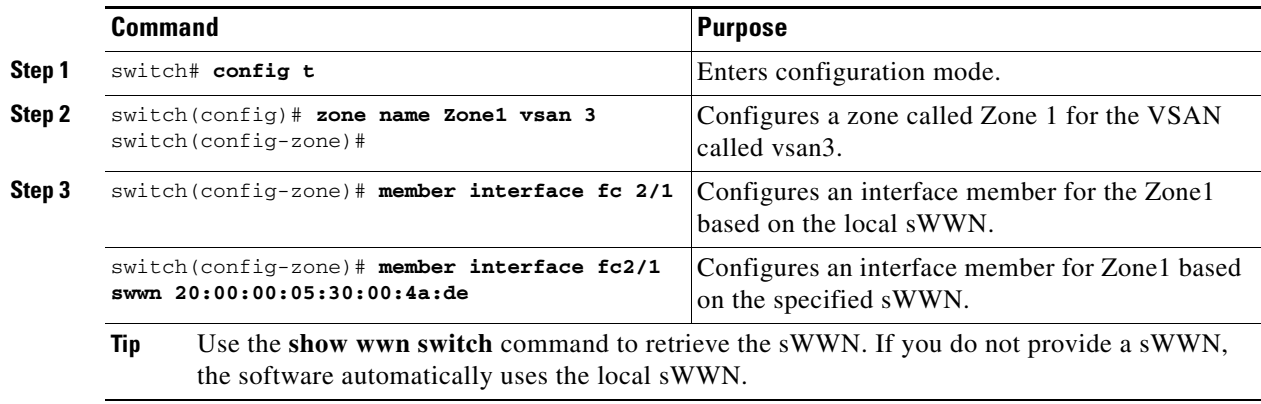

# <span id="page-4-0"></span>**Configuring Aliases**

You can assign an alias name and configure an alias member using either the FC ID, fabric port WWN (fWWN), or pWWN values.

To create an alias using the **fcalias** command, follow these steps:

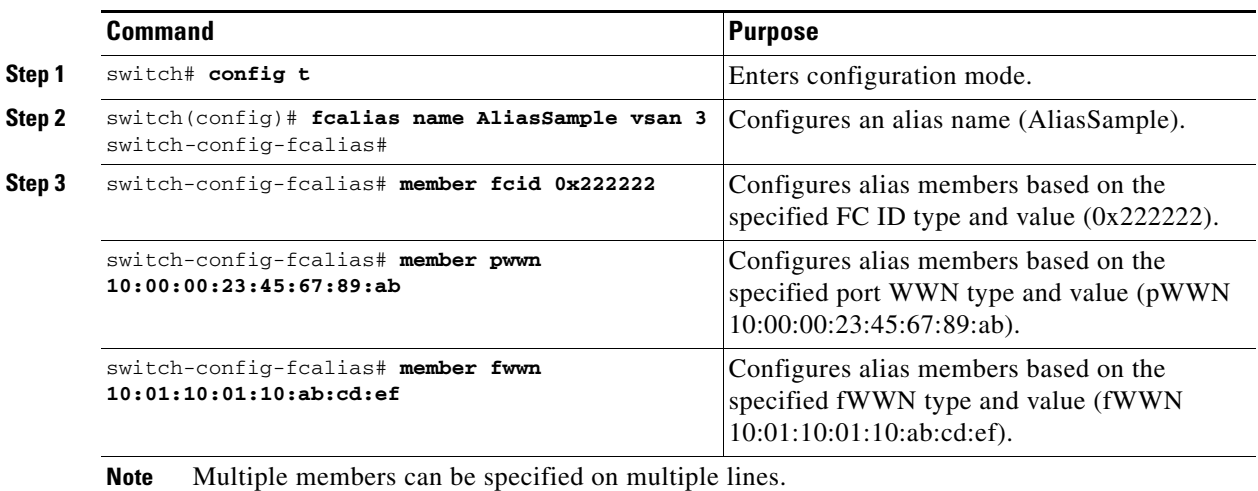

## <span id="page-4-1"></span>**Zone Sets**

In [Figure 12-3,](#page-4-2) two separate sets are created, each with its own membership hierarchy and zone members.

<span id="page-4-2"></span>*Figure 12-3 Hierarchy of Zone Sets, Zones, and Zone Members* 

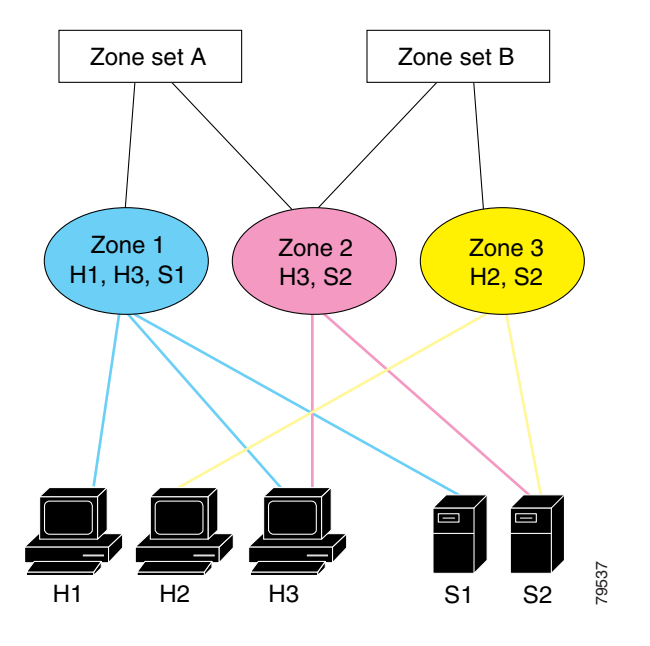

Zones provide a mechanism for specifying access control, while zone sets are a grouping of zones to enforce access control in the fabric. Either zone set A or zone set B can be activated (but not together).

**Cisco MDS 9000 Family Configuration Guide**

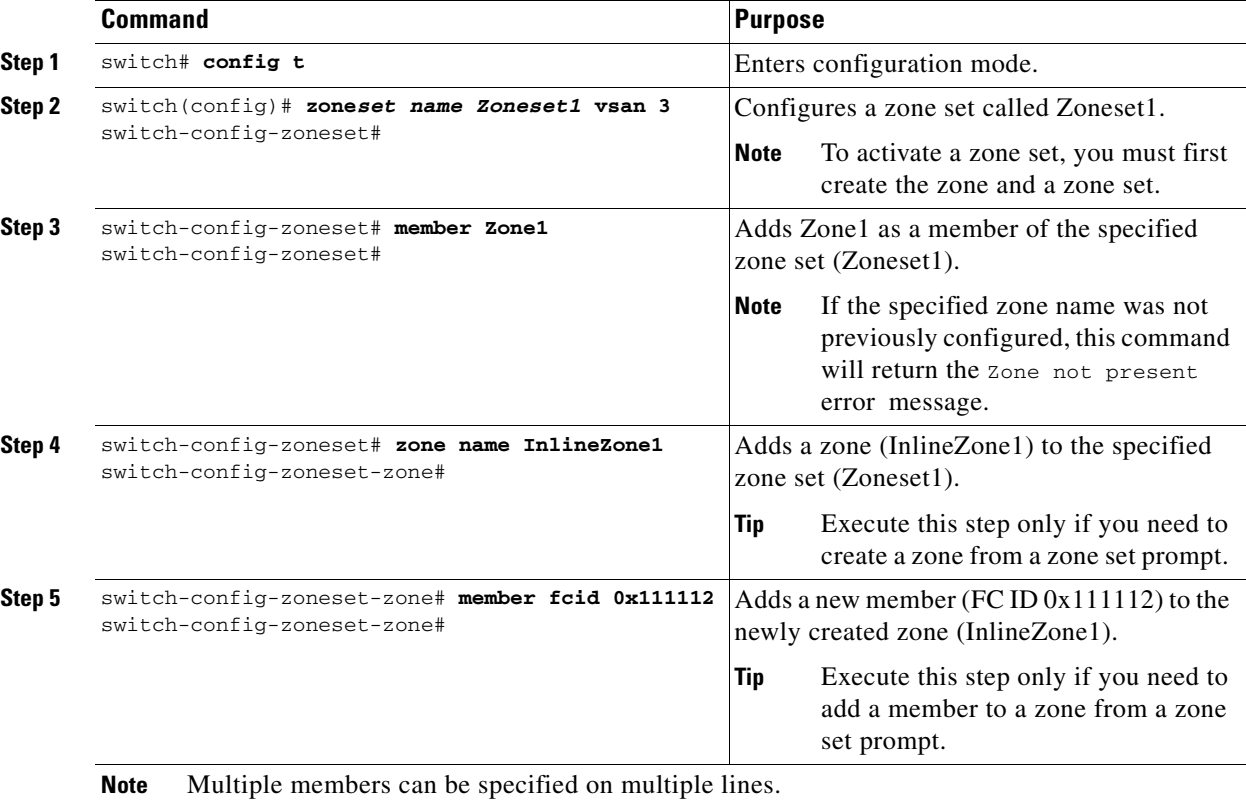

To create a zone set to include several zones, follow these steps:

Zone sets are configured with the names of the member zones. If the zone set is in a configured VSAN, the VSAN is also specified.

### **Active and Full Zone Set Considerations**

Before configuring a zone set, consider the following guidelines:

- **•** Each VSAN can have multiple zone sets but only one zone set can be active at any given time.
- **•** When you create a zone set, that zone set becomes a part of the full zone set.
- When you activate a zone set, a copy of the zone set from the full zone set is used to enforce zoning, and is called the active zone set.An active zone set cannot be modified. A zone that is part of an active zone set is called an active zone. You can activate a zone set using the **zoneset activate name** command.
- **•** The administrator can modify the full zone set even if a zone set with the same name is active. The changes do not take effect until the zone set is activated with the **zoneset activate name** command.
- When the activation is done, the active zone set is automatically stored in persistent configuration. This enables the switch to preserve the active zone set information across switch resets. You do not have to issue the **copy running-config startup-config** command to store the active zone set. However, you need to issue the **copy running-config startup-config** command to explicitly store full zone sets. It is not available across switch resets.
- **•** All other switches in the fabric receive the active zone set so they can enforce zoning in their respective switches.
- **•** Hard and soft zoning are implemented using the active zone set. Modifications take effect during zone set activation.
- **•** An FC ID or Nx port that is not part of the active zone set belongs to the default zone and the default zone information is not distributed to other switches.

[Figure 12-4](#page-7-0) shows a zone being added to an activated zone set.

To activate a zone set, follow these steps:

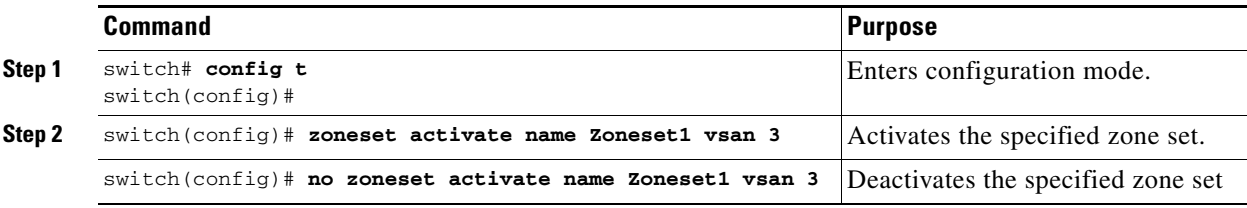

 $\begin{picture}(20,5) \put(0,0) {\line(1,0){15}} \put(0,0) {\line(1,0){15}} \put(0,0) {\line(1,0){15}} \put(0,0) {\line(1,0){15}} \put(0,0) {\line(1,0){15}} \put(0,0) {\line(1,0){15}} \put(0,0) {\line(1,0){15}} \put(0,0) {\line(1,0){15}} \put(0,0) {\line(1,0){15}} \put(0,0) {\line(1,0){15}} \put(0,0) {\line(1,0){15}} \put(0,0) {\line(1,0){15}} \put(0,0$ 

**Note** If one zone set is active and you activate another zone set, the currently active zone set is automatically deactivated. You don't need to explicitly deactivate the currently active zone set before activating a new zone set.

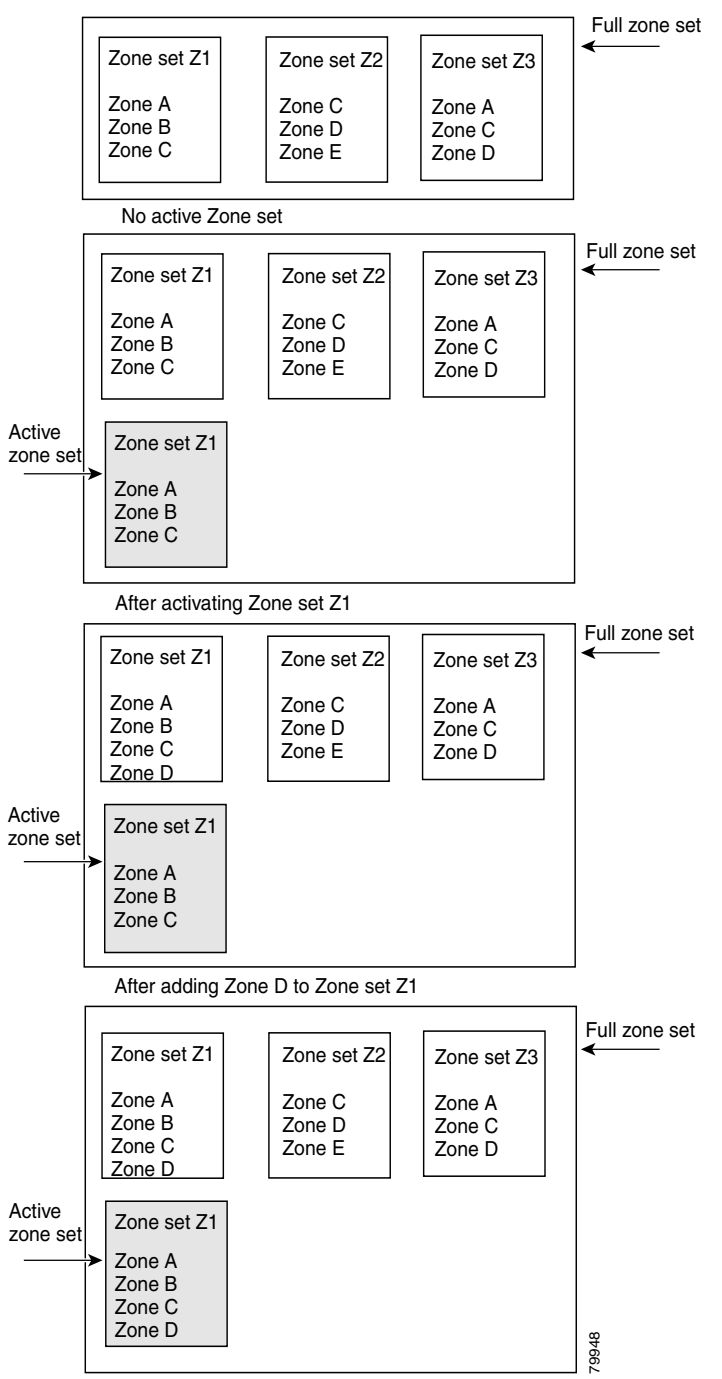

<span id="page-7-0"></span>*Figure 12-4 Active and Full Zone Sets* 

After activating Zone set Z1 again

## <span id="page-8-0"></span>**Zone Enforcement**

Zoning can be enforced in two ways: soft and hard. Each end device (N port or NL port) discovers other devices in the fabric by querying the name server. When a device logs in to the name server, the name server returns the list of other devices that can be accessed by the querying device. If an Nx port does not know about the FC IDs of other devices outside its zone, it cannot access those devices.

In soft zoning, zoning restrictions are applied only during interaction between the name server and the end device. If an end device somehow knows the FC ID of a device outside its zone, it can access that device.

Hard zoning is enforced by the hardware on each frame sent by an Nx port. As frames enter the switch, source-destination IDs are compared with permitted combinations to allow the frame at wirespeed. Hard zoning is applied to all forms of zoning.

![](_page_8_Picture_7.jpeg)

**Note** Hard zoning enforces zoning restrictions on every frame, and prevents unauthorized access.

Switches in the Cisco MDS 9000 Family support both hard and soft zoning.

## <span id="page-8-1"></span>**The Default Zone**

Each member of a fabric (in effect a device attached to an Nx port) can belong to any zone. If a member is not part of any active zone, it is considered to be part of the default zone. Therefore, if no zone set is active in the fabric, all devices are considered to be in the default zone. Even though a member can belong to multiple zones, a member that is part of the default zone cannot be part of any other zone. The switch determines whether a port is a member of the default zone when the attached port comes up.

**Note** Unlike configured zones, default zone information is not distributed to the other switches in the fabric.

Traffic can either be permitted or denied amongst members of the default zone. This information is not distributed to all switches; it must be configured in each switch.

P,

**Note** When the switch is initialized for the first time, no zones are configured and all members are considered to be part of the default zone. Members are not permitted to talk to each other.

Configure the default zone policy on each switch in the fabric. If you change the default zone policy on one switch in a fabric, be sure to change it on all the other switches in the fabric. The default zone members are explicitly listed when the default policy is configured as **permit** or when a zoneset is active. When the default policy is configured as **deny**, the members of this zone are not explicitly enumerated when you issue the **show zoneset active** command.

To permit or deny traffic in the default zone, follow these steps:

![](_page_8_Picture_152.jpeg)

![](_page_9_Picture_156.jpeg)

## <span id="page-9-0"></span>**Recovering from Link Isolation**

When two switches in a fabric are merged using a TE or E port, these TE and E ports may become isolated when the active zoneset databases are different between the two switches or fabrics. When a TE port or an E port become isolated, you can recover that port from its isolated state using one of three options:

- Import the neighboring switch's active zoneset database and replace the current active zoneset (see [Figure 12-5\)](#page-9-1).
- Export the current database to the neighboring switch (see [Figure 12-5\)](#page-9-1).
- Manually resolve the conflict by editing the full zone set, activating the corrected zone set, and then bringing up the link.

![](_page_9_Figure_8.jpeg)

### <span id="page-9-1"></span>*Figure 12-5 Importing and Exporting the Database*

 $\Omega$ 

**Tip** The **import** and **export** commands should be issued from a single switch. Importing from one switch and exporting from another switch can lead to isolation again.

![](_page_10_Picture_173.jpeg)

To import the zone database from an adjacent switch, follow these steps:

![](_page_10_Picture_4.jpeg)

**Note** You can also issue **zone merge interface** commands for a range of VSANs.

## <span id="page-10-0"></span>**Distributing Zone Sets**

All switches in the Cisco MDS 9000 Family distribute active zone sets when new E port links come up or when a new zone set is activated in a VSAN. The **zoneset distribute full vsan** command distributes the full zone set along with the active zone set. The distribution takes effect while sending merge requests to the adjacent switch or while activating a zone set.

To distribute zone sets, follow these steps:

![](_page_10_Picture_174.jpeg)

## <span id="page-10-1"></span>**Copying Zone Sets**

The active zone set is not a part of the full zone set. You can copy an active zone set to a full zone set using the **zone copy active-zoneset full-zoneset** command. You can not make changes to an existing zone set and activate it, if the full zone set is lost or is not propagated. This command does not distribute zone sets. Since you can not edit an active zone set, this command is helpful in copying an active zone set to a full zone set. You can make a copy and then edit it without altering the existing active zone set.

 $\mathscr{P}$ 

**Note** Copying an active zone set to a full zone set may overwrite a zone with the same name, if already exists in the full zone set database.

To copy zone sets, follow this step:

![](_page_10_Picture_175.jpeg)

## <span id="page-11-0"></span>**Clearing the Zone Database**

**Note** Clearing a zone set only erases the full zone database, not the active zone database.

To clear the zone server database, use the **clear zone database** command.

switch# **clear zone database vsan 2**

This command clears all configured information in the zone server for the specified VSAN.

**Note** After issuing a **clear zone database** command, you need to explicitly issue the **copy running-config startup-config** to ensure that the running configuration is used when you next start the switch.

## <span id="page-11-1"></span>**LUN Zoning**

Logical unit number (LUN) zoning is a feature specific to switches in the Cisco MDS 9000 Family.

![](_page_11_Picture_12.jpeg)

**Note** LUN zoning can be implemented in Cisco MDS 9000 Family switches running Cisco MDS SAN-OS Release  $1.2(x)$  or above.

A storage device can have multiple LUNs behind it. If the device port is part of a zone, a member of the zone can access any LUN in the device. With LUN zoning, you can restrict access to specific LUNs associated with a device.

[Figure 12-6](#page-11-2) shows a LUN-based zone example.

- Host H1 can access LUN 2 in S1 and LUN 0 in S2. It cannot access any other LUN in S1 or S2.
- Host H2 can access LUNs 1 and 3 in S1 and only LUN 1 in S2. It cannot access any other LUN in S1 or S2.

![](_page_11_Picture_18.jpeg)

**Note** Unzoned LUNs automatically become members of the default zone.

*Figure 12-6 LUN Zoning Access*

<span id="page-11-2"></span>![](_page_11_Figure_21.jpeg)

To configure a LUN-based zone, follow these steps:

![](_page_12_Picture_142.jpeg)

 $\frac{\mathcal{L}}{\mathcal{L}}$ 

**Note** When LUN 0 is not included within a zone, then, as per standards requirements, control traffic to LUN 0 (for example, REPORT\_LUNS, INQUIRY) is supported, but data traffic to LUN 0 (for example, READ, WRITE) is denied.

![](_page_12_Picture_6.jpeg)

**Caution** LUN zoning can only be implemented in Cisco MDS 9000 Family switches. If LUN zoning is implemented in a switch, you cannot configure **interop** mode in that switch.

### **Assigning LUNs to Storage Subsystems**

LUN masking and mapping restricts server access to specific LUNs. If LUN masking is enabled on a storage subsystem and if you want to perform additional LUN zoning in a Cisco MDS 9000 Family switch, obtain the LUN number for each Host Bus Adapter (HBA) from the storage subsystem and then configure the LUN-based zone procedure provided in the preceding section.

![](_page_12_Picture_10.jpeg)

**Note** Refer to the relevant user manuals to obtain the LUN number for each HBA.

![](_page_12_Picture_12.jpeg)

**Caution** If you make any errors when configuring this scenario, you are prone to loose data.

Г

## <span id="page-13-0"></span>**Read-Only Zoning**

**Note** Read-only zoning can be implemented in Cisco MDS 9000 Family switches running Cisco MDS SAN-OS Release 1.2(x) or above.

By default, an initiator has both read and write access to the target's media when they are members of the same Fibre Channel zone. The read-only zone feature allows members to have only read access to the media within a read-only Fibre Channel zone.

You can also configure LUN zones as read-only zones.

## **Guidelines to Configure Read-Only Zones**

Any zone can be identified as a read-only zone. By default all zones have read-write permission unless explicitly configured as a read-only zone.

Follow these guidelines when configuring read-only zones:

- If read-only zones are implemented, the switch prevents write access to user data within the zone.
- **•** If two members belong to a read-only zone and to a read-write zone, read-only zone has priority and write access is denied.
- **•** LUN zoning can only be implemented in Cisco MDS 9000 Family switches. If LUN zoning is implemented in a switch, you cannot configure **interop** mode in that switch.
- Read-only volumes are not supported by some operating system and file system combinations (for example, Windows NT or Windows 2000 and NTFS file system). Volumes within read-only zones are not available to such hosts. However, if these hosts are already booted when the read-only zones are activated, then read-only volumes are available to those hosts.

The read-only zone feature behaves as designed if FAT16 or FAT32 file system is used with the above-mentioned Windows operating systems.

## **Configuring Read-Only Zones**

**Command Purpose Step 1** switch# **config t**  switch(config)# Enters configuration mode. **Step 2** switch(config)# **zone name Sample2 vsan 2** switch(config-zone)# Configures a zone called Sample2 for the specified VSAN (vsan 2). **Step 3** switch123(config-zone)# **attribute read-only**  Sets read-only attributes for the Sample2 zone. **Note** The default is read-write for all zones. switch123(config-zone)# **no attribute read-only**  Reverts the Sample2 zone attributes to read-write.

To configure read-only zones, follow these steps:

## <span id="page-14-0"></span>**Viewing Zone Information**

You can view any zone information by using the **show** command. If you request information for a specific object (for example, a specific zone, zone set, VSAN, alias, or even a keyword like **brief** or **active**), only information for the specified object is displayed. If you do not request specific information, all available information is displayed. See Examples [12-1](#page-14-1) to [12-12](#page-17-0).

<span id="page-14-1"></span>*Example 12-1 Displays Zone Information for All VSANs*

```
switch# show zone 
zone name Zone3 vsan 1
  pwwn 21:00:00:20:37:6f:db:dd
  pwwn 21:00:00:20:37:9c:48:e5
zone name Zone2 vsan 2
   fwwn 20:41:00:05:30:00:2a:1e
   fwwn 20:42:00:05:30:00:2a:1e
   fwwn 20:43:00:05:30:00:2a:1e
zone name Zone1 vsan 1
  pwwn 21:00:00:20:37:6f:db:dd
  pwwn 21:00:00:20:37:a6:be:2f
  pwwn 21:00:00:20:37:9c:48:e5
   fcalias Alias1
```
### *Example 12-2 Displays Zone Information for a Specific VSAN.*

```
switch# show zone vsan 1
zone name Zone3 vsan 1
  pwwn 21:00:00:20:37:6f:db:dd
  pwwn 21:00:00:20:37:9c:48:e5
zone name Zone2 vsan 1
   fwwn 20:4f:00:05:30:00:2a:1e
   fwwn 20:50:00:05:30:00:2a:1e
   fwwn 20:51:00:05:30:00:2a:1e
   fwwn 20:52:00:05:30:00:2a:1e
   fwwn 20:53:00:05:30:00:2a:1e
zone name Zone1 vsan 1
  pwwn 21:00:00:20:37:6f:db:dd
  pwwn 21:00:00:20:37:a6:be:2f
  pwwn 21:00:00:20:37:9c:48:e5
   fcalias Alias1
```
Use the **show zoneset** command to view the configured zone sets.

### *Example 12-3 Display Configured Zone Set Information:*

```
switch# show zoneset vsan 1
zoneset name ZoneSet2 vsan 1
  zone name Zone2 vsan 1
   fwwn 20:4e:00:05:30:00:2a:1e
    fwwn 20:4f:00:05:30:00:2a:1e
    fwwn 20:50:00:05:30:00:2a:1e
    fwwn 20:51:00:05:30:00:2a:1e
     fwwn 20:52:00:05:30:00:2a:1e
  zone name Zone1 vsan 1
    pwwn 21:00:00:20:37:6f:db:dd
```

```
 pwwn 21:00:00:20:37:a6:be:2f
    pwwn 21:00:00:20:37:9c:48:e5
     fcalias Alias1
zoneset name ZoneSet1 vsan 1
   zone name Zone1 vsan 1
    pwwn 21:00:00:20:37:6f:db:dd
    pwwn 21:00:00:20:37:a6:be:2f
    pwwn 21:00:00:20:37:9c:48:e5
     fcalias Alias1
```
### *Example 12-4 Display Configured Zone Set Information for a Range of VSANs:*

```
switch# show zoneset vsan 2-3
zoneset name ZoneSet2 vsan 2
   zone name Zone2 vsan 2
     fwwn 20:52:00:05:30:00:2a:1e
     fwwn 20:53:00:05:30:00:2a:1e
     fwwn 20:54:00:05:30:00:2a:1e
     fwwn 20:55:00:05:30:00:2a:1e
     fwwn 20:56:00:05:30:00:2a:1e
   zone name Zone1 vsan 2
     pwwn 21:00:00:20:37:6f:db:dd
     pwwn 21:00:00:20:37:a6:be:2f
     pwwn 21:00:00:20:37:9c:48:e5
     fcalias Alias1
zoneset name ZoneSet3 vsan 3
   zone name Zone1 vsan 1
     pwwn 21:00:00:20:37:6f:db:dd
     pwwn 21:00:00:20:37:a6:be:2f
     pwwn 21:00:00:20:37:9c:48:e5
     fcalias Alias1
```
Use the **show zone name** command to display members of a specific zone.

### *Example 12-5 Displays Members of a Zone*

```
switch# show zone name Zone1 
zone name Zone1 vsan 1
  pwwn 21:00:00:20:37:6f:db:dd
  pwwn 21:00:00:20:37:a6:be:2f
  pwwn 21:00:00:20:37:9c:48:e5
   fcalias Alias1
```
Use the **show fcalias** command to display fcalias configuration.

### *Example 12-6 Displays fcalias Configuration*

```
switch# show fcalias vsan 1
fcalias name Alias2 vsan 1
fcalias name Alias1 vsan 1
  pwwn 21:00:00:20:37:6f:db:dd
  pwwn 21:00:00:20:37:9c:48:e5
```
Use the **show zone member** command to display all zones to which a member belongs using the FC ID.

### *Example 12-7 Displays Membership Status*

```
switch# show zone member pwwn 21:00:00:20:37:9c:48:e5
            VSAN: 1
zone Zone3
zone Zone1
fcalias Alias1
```
Use the **show zone statistics** command to display the number of control frames exchanged with other switches.

### *Example 12-8 Displays Zone Statistics*

```
switch# show zone statistics 
Statistics For VSAN: 1
 **********************************
Number of Merge Requests Sent: 24
Number of Merge Requests Recvd: 25
Number of Merge Accepts Sent: 25
Number of Merge Accepts Recvd: 25
Number of Merge Rejects Sent: 0
Number of Merge Rejects Recvd: 0
Number of Change Requests Sent: 0
Number of Change Requests Recvd: 0
Number of Change Rejects Sent: 0
Number of Change Rejects Recvd: 0
Number of GS Requests Recvd: 0
Number of GS Requests Rejected: 0
Statistics For VSAN: 2
**********************************
Number of Merge Requests Sent: 4
Number of Merge Requests Recvd: 4
Number of Merge Accepts Sent: 4
Number of Merge Accepts Recvd: 4
Number of Merge Rejects Sent: 0
Number of Merge Rejects Recvd: 0
Number of Change Requests Sent: 0
Number of Change Requests Recvd: 0
Number of Change Rejects Sent: 0
Number of Change Rejects Recvd: 0
Number of GS Requests Recvd: 0
Number of GS Requests Rejected: 0
```
### *Example 12-9 Displays Active Zonesets*

switch# **show zoneset active**  zoneset name ZoneSet1 vsan 1 zone name zone1 vsan 1 fcid 0x080808 fcid 0x090909 fcid 0x0a0a0a zone name zone2 vsan 1 \* fcid 0xef0000 [pwwn 21:00:00:20:37:6f:db:dd] \* fcid 0xef0100 [pwwn 21:00:00:20:37:a6:be:2f]

#### *Example 12-10 Displays Brief Descriptions of Zone Sets*

```
switch# show zoneset brief
zoneset name ZoneSet1 vsan 1
  zone zone1
  zone zone2
```
### *Example 12-11 Displays Active Zones*

```
switch# show zone active 
zone name zone1 vsan 1
   fcid 0x080808
   fcid 0x090909
  fcid 0x0a0a0a
zone name zone2 vsan 1
* fcid 0xef0000 [pwwn 21:00:00:20:37:6f:db:dd]
* fcid 0xef0100 [pwwn 21:00:00:20:37:a6:be:2f]
```
#### <span id="page-17-0"></span>*Example 12-12 Displays Zone Status*

```
switch# show zone status
VSAN: 1 default-zone: deny distribute: full Interop: Off
Full Zoning Database :
    Zonesets:1 Zones:11 Aliases:0
Active Zoning Database :
    Name: zoneset-1 Zonesets:1 Zones:11 Aliases:0
Status: Activation completed at Thu Feb 13 10:22:34 2003
VSAN: 2 default-zone: deny distribute: full Interop: Off
Full Zoning Database :
    Zonesets:1 Zones:10 Aliases:0
Active Zoning Database :
    Name: zoneset-2 Zonesets:1 Zones:10 Aliases:0
Status: Activation completed at Thu Feb 13 10:23:12 2003
VSAN: 3 default-zone: deny distribute: full Interop: Off
Full Zoning Database :
    Zonesets:1 Zones:10 Aliases:0
Active Zoning Database :
    Name: zoneset-3 Zonesets:1 Zones:10 Aliases:0
Status: Activation completed at Thu Feb 13 10:23:50 2003
```
Use the **show zone** command to display the zone attributes for all configured zones.

### *Example 12-13 Displays Zone Statistics*

```
switch123(config-zone)# do show zone 
zone name lunSample vsan 1 <-----------------Read-write attribute 
zone name ReadOnlyZone vsan 2
   attribute read-only <-----------------Read-only attribute
```
Use the **show running** and **show zone active** commands display the configured interface-based zones (see [Example 12-14](#page-17-1) and [Example 12-15](#page-17-2)).

### <span id="page-17-1"></span>*Example 12-14 Displays the Interface-Based Zones*

```
switch# show running
zone name if-zone vsan 1
      member interface fc2/15 swwn 20:00:00:0c:88:00:4a:e2
      member fwwn 20:4f:00:0c:88:00:4a:e2
      member interface fc2/1 swwn 20:00:00:05:30:00:4a:9e
      member pwwn 22:00:00:20:37:39:6b:dd
```
### <span id="page-17-2"></span>*Example 12-15 Displays the fWWNs and Interfaces in a Active Zone*

```
switch# show zone active
zone name if-zone vsan 1
```

```
 * fcid 0x7e00b3 [interface fc2/15 swwn 20:00:00:0c:88:00:4a:e2]
 * fcid 0x7e00b1 [interface fc2/15 swwn 20:00:00:0c:88:00:4a:e2]
 * fcid 0x7e00ac [interface fc2/15 swwn 20:00:00:0c:88:00:4a:e2]
 * fcid 0x7e00b3 [fwwn 20:4f:00:0c:88:00:4a:e2]
 * fcid 0x7e00b1 [fwwn 20:4f:00:0c:88:00:4a:e2]
 * fcid 0x7e00ac [fwwn 20:4f:00:0c:88:00:4a:e2]
  interface fc2/1 swwn 20:00:00:05:30:00:4a:9e
```
A similar output is also available on the remote switch (see [Example 12-16\)](#page-18-1).

<span id="page-18-1"></span>*Example 12-16 Displays the Local Interface Active Zone Details for a Remote Switch*

switch# **show zone active** zone name if-zone vsan 1 \* fcid 0x7e00b3 [interface fc2/15 swwn 20:00:00:0c:88:00:4a:e2] \* fcid 0x7e00b1 [interface fc2/15 swwn 20:00:00:0c:88:00:4a:e2] \* fcid 0x7e00ac [interface fc2/15 swwn 20:00:00:0c:88:00:4a:e2] \* fcid 0x7e00b3 [fwwn 20:4f:00:0c:88:00:4a:e2] \* fcid 0x7e00b1 [fwwn 20:4f:00:0c:88:00:4a:e2] \* fcid 0x7e00ac [fwwn 20:4f:00:0c:88:00:4a:e2] interface fc2/1 swwn 20:00:00:05:30:00:4a:9e

## <span id="page-18-2"></span><span id="page-18-0"></span>**Default Settings**

[Table 12-1](#page-18-2) lists the default settings for zone parameters.

*Table 12-1 Default Zone Parameters*

| <b>Parameters</b>        | <b>Default</b>                           |
|--------------------------|------------------------------------------|
| Default zone policy      | Denied to all members.                   |
| Full zone set distribute | The full zone set(s) is not distributed. |
| Read-only zones          | Read-write attributes for all zones.     |

## <span id="page-19-0"></span>**Zone Implementation**

All switches in the Cisco MDS 9000 Family automatically support the following basic zone features (no additional configuration is required):

- **•** Zones are contained in a VSAN.
- **•** Hard zoning cannot be changed (more secure).
- **•** Name server queries are soft-zoned.
- **•** Only active zone sets are distributed.
- Unzoned devices cannot access each other.
- **•** A zone or zone set with the same name can exist in each VSAN.
- **•** Each VSAN has a full database and an active database.
- **•** Active zone sets cannot be changed, without activating a full zone database.
- **•** Active zonesets are preserved across switch reboots.
- **•** Changes to the full database must be explicitly saved.
- **•** Zone reactivation (a zone set is active and you activate another zone set) does not disrupt existing traffic

You can additionally configure the following zone features if required:

- **•** Propagate full zone sets to all switches on a per VSAN basis using the **zoneset distribute full-database vsan** command.
- **•** Change the default policy for unzoned members using the **zone default permit vsan** command.
- Inter-operate with other vendors by configuring a VSAN in the interop mode using the **vsan 1 intero**p command.
	- **–** Configure one VSAN in the interop mode and another VSAN in the basic mode in the same switch without disrupting each other
- **•** Bring E ports out of isolation using the **export** or **import** commands